## ENGLISH MARTYRS' CATHOLIC PRIMARY SCHOOL

Flint Street, Walworth, London SE17 1RB Tel: 0207 703 4726 Email: office@englishmarytrs.southwark.sch.uk Website: [www.englishmartyrsrcprimary.co.uk](http://www.englishmartyrsrcprimary.co.uk/)

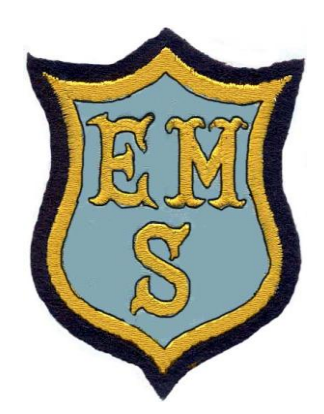

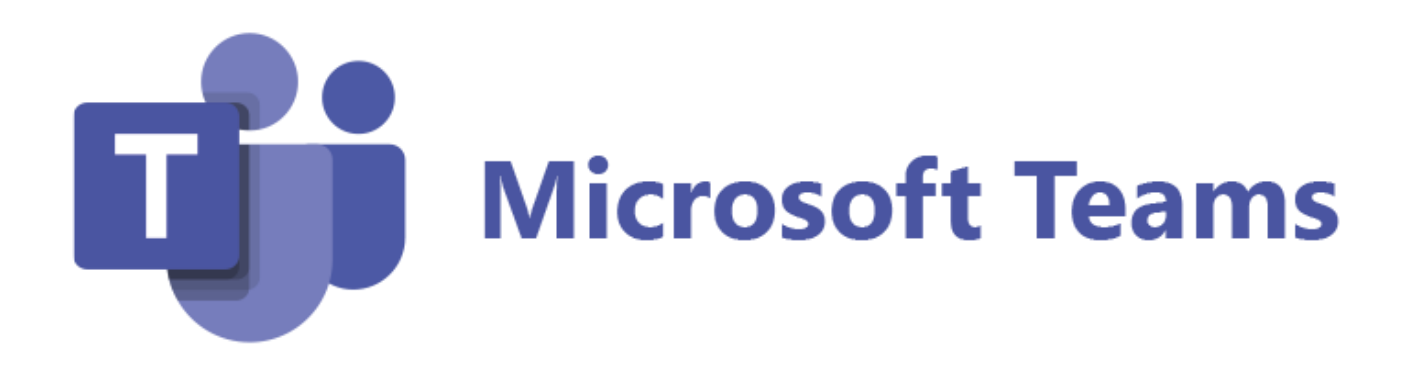

# A step by step guide for parents and pupils

1. Login to MICROSOFT TEAMS using the **login details as shown in the letter** sent to parents.

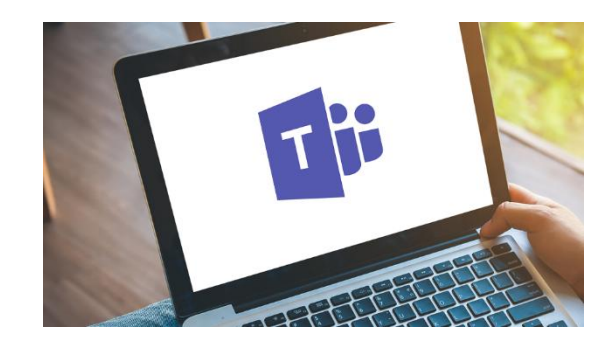

The first time you login you

will be asked to **change your password**. Please make sure you **remember** your password or save in in your browser if it is safe to do so.

2. To join a live session first click on the **CALENDAR** on the Navigation bar on the right hand side of your screen.

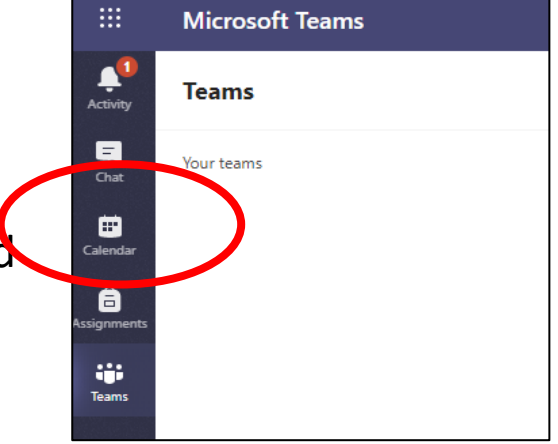

You should be able to see the sessions for that day (for example at 9:00 am and at 11.00 am.

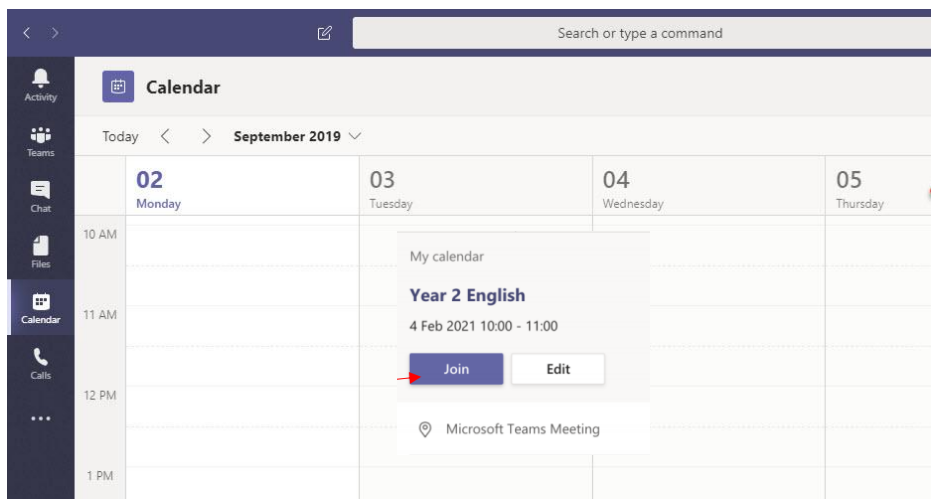

3. Click on the lesson you need to join. This opens a square window. Then click on the blue **JOIN** button

### Once you're in a meeting, controls can be accessed by moving your mouse and displaying the **control bar**.

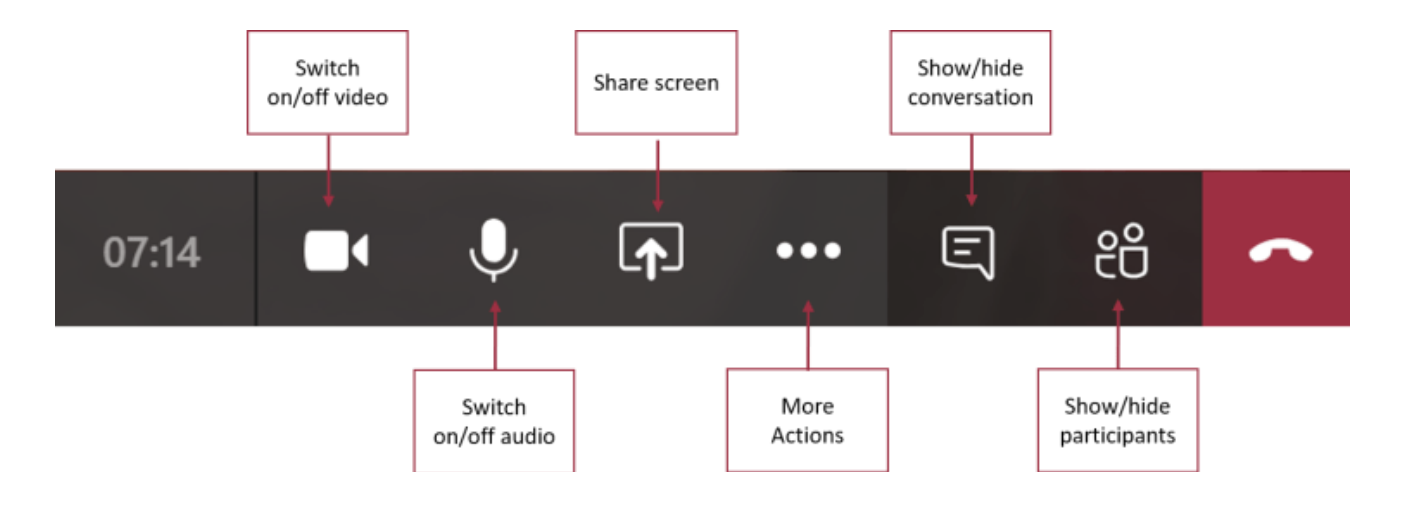

4 . When the live session is over click on the leave icon to leave the meeting and start your work.

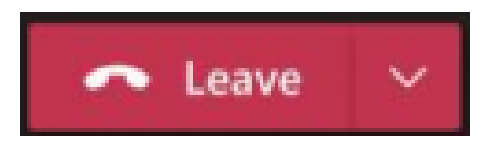

### **VIEWING AND COMPLETING WORK SET BY THE TEACHER:**

5 . On the Navigation bar on the left of the screen select **TEAMS**.

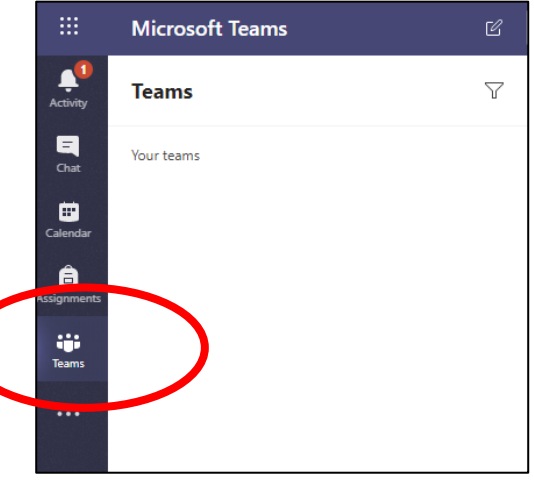

3. You should then be able to see your Year group – for example – Year 4.

Click on the icon for your class to view your work and **assignments**.

Your teacher will

explain what you

complete your work

on your device and

**TURN IN** when you

need to do to

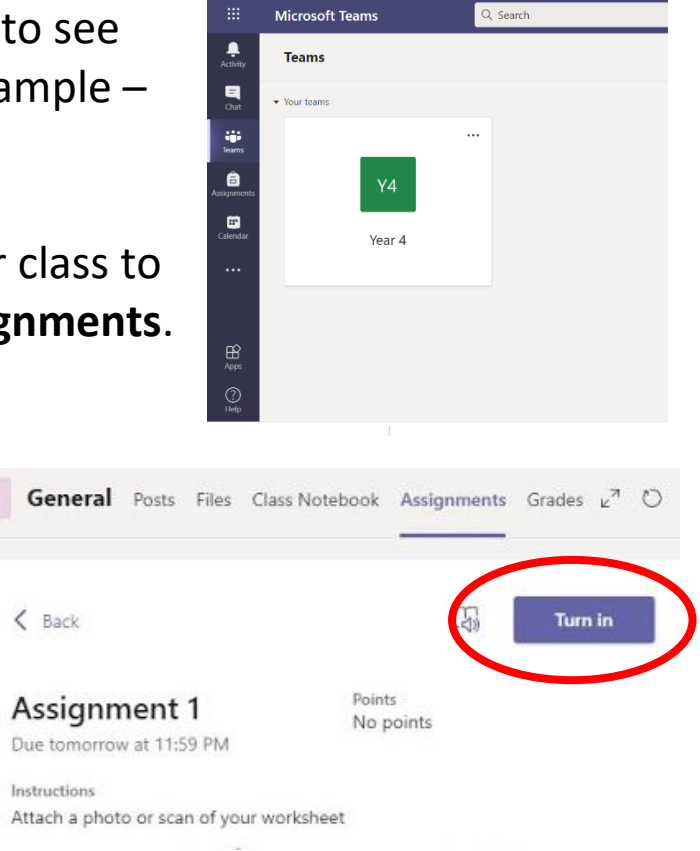

finish. Work will need to be submitted (Turned in) everyday **by 4:00 pm** at the latest.

#### **EXPECTATIONS DURING LIVE SESSIONS**

- Children will be expected to have their camera on so that they can be seen in the lesson by the teacher.
- Microphones can be switched on for the register but then should be turned off so that learning can take place.
- The raise hand button can be used to ask a question if you need some help.
- Only the teacher will need to share their screen. They will need this to share the lesson with you.
- The chat box feature can be used to ask a question. This should only be used to discuss work matters. Personal information should not be shared here as this will be visible to all in the meeting.
- The red leave button can be used at the end of the session when you are ready to exit the meeting.